# **NetScanTools Pro X** Monthly Newsletter www.netscantools.com

# November 2012

## <http://twitter.com/netscantools>

<http://www.facebook.com/NetScanTools>

<http://www.youtube.com/user/netscantools>

<http://netscantools.blogspot.com/>

## **In this newsletter:**

**News** 

- **Managed Switch Port Mapping Tool v2 Released!**
- **NetScanTools Pro, LE and WinPcap on Windows 8**
- **NetScanTools Pro 11.40 Progress**
- **New Maintenance Plan Benefit**

## **Older Topics and Reminders**

- **ipPulse 1.83 Released September 6, 2012**
- **NetScanTools® Pro Version 11.32 released July 13, 2012**
- **Updating your NetScanTools Pro Maintenance Plan Expiration date is easy – here's how**
- **NetScanTools® Pro Version 11 Demo Available**
- **How to Install NetScanTools® Pro or LE on Windows® 8**
- **Windows® 8 and Compatibility with our Software**
- **Contact Information**

# **News…**

## **From the Editor…**

Managed Switch Port Mapping Tool v2 is done! Next task: finish up NetScanTools Pro 11.40. -Kirk

## **Managed Switch Port Mapping Tool v2 Released!**

**The long awaited Managed Switch Port Mapping Tool v2 was released the day after Thanksgiving (Nov 23). It's been a frantic few days updating web pages, tying up all the lose ends and of course, putting out a new minor version on Tuesday Nov 27.** 

**Before you get install v2 – you need to know that this is not a free upgrade for v1.x licensees. And you also need to be aware that the NetScanTools Pro maintenance plan does not cover this upgrade – the Managed Switch Port Mapping Tool is a separate program. The cost to upgrade is \$49. This is very inexpensive considering we have not charged for minor version updates for the last 6 years.** 

**Get the software by going to [http://www.SwitchPortMapper.com](http://www.switchportmapper.com/) or visiting NetScanTools.com and clicking on Managed Switch Port Mapping Tool.** 

**Here are the new features in Managed Switch Port Mapping Tool v2.** Parts of the program will appear familiar to users of 1.x: *the layout is similar* you have the control panel on the left, the results on the right and a menu on the top. The appearance of the program has been updated and you can choose from many different 'skins' including new ones popularized by the new Visual Studio 2012 styles. But far more than the User Interface has changed, much of the internals were changed to support new features like Switch Lists and SNMPv3.

Switch Configurations continue to be composed of the Switch Settings and up to two additional devices used to gather network information. The top user request we have had for a long time is a way to map several switches at a predetermined time. Our solution is called Switch Lists. Switch Lists are a way to map a set of predetermined switches (ie. a list of Switch Configurations). The results of all mappings, both manual and by Switch List are now saved to a single searchable History Database. You can map either a single switch or a Switch List using command line parameters, so this means you can use something like Windows Task Scheduler to map switches on a schedule.

The History Database is searchable by several fields including MAC address, IP address, VLAN and more. You can choose mapping results and retrieve them from the database back into the results grid.

Many new fields (columns) have been added. There are a set of RMON packet related error fields (CRC errors, Overruns, Framing errors, etc.) and well as a set of Cisco specific packet information fields that you can optionally display. For those of you wanting to know what ports of your switch are directly connected to other switches or routers, we added methods for displaying both LLDP (Link Layer Discovery Protocol) and CDP (Cisco Discovery Protocol) information by switch port. This will show you the device directly connected to your switch port even if there are a long list of MAC addresses indicating an attached switch. Of course, both switches must have LLDP or CDP enabled and many devices have one of them enabled by default.

So that's a quick overview of what's new.

## **NetScanTools Pro, LE and WinPcap on Windows 8**

**Windows 8 was formally released on October 26.** Our software is compatible with it – however, in both NetScanTools Pro and NetScanTools LE we use a driver package called WinPcap for capturing and generating packets. WinPcap's installer has a problem running on Windows 8 because it does not recognize it as a 'supported' operating system. When you try to run it, you get an error message from the installer. It's not only NetScanTools Pro and LE that have problems installing because of WinPcap, other programs using WinPcap like Wireshark also have trouble installing.

I first noticed this problem back in March, so this blog post was created to help you install Wireshark. The same procedure also works for NetScanTools Pro or LE.

[http://netscantools.blogspot.com/2012/03/how-to-install-wireshark-on](http://netscantools.blogspot.com/2012/03/how-to-install-wireshark-on-windows-8.html)[windows-8.html](http://netscantools.blogspot.com/2012/03/how-to-install-wireshark-on-windows-8.html)

*You can also refer to the topic further on down in this newsletter on* **How to Install NetScanTools Pro or LE on Windows 8**. I am also investigating other methods for alleviating this installation problem.

#### **NetScanTools Pro 11.40 Progress**

**Now that Switch Port Mapper 2 is finished, work on NetScanTools Pro 11.40 shifts into high gear.** There are some fixes and minor additions. A major addition is a new tool to report on secure site certificates. Watch progress on twitter or facebook.

### **New Maintenance Plan Benefit**

NetScanTools Pro users with current, active maintenance plans can now buy additional NetScanTools Pro licenses at 25% off. Contact us if you are interested.

## **Older Topics and Reminders**

### **ipPulse v1.83 Released September 6, 2012**

Thanks to some valuable feedback from a trial version user, we added these things to the program.

-Sorting has been added. Click on a header after you have stopped scanning to sort.

-Drag and reorder columns has been added. Left click on a header, hold down the button and move the column right or left. Note this is not 'sticky', in other words the columns will return to their original order on program restart.

-Improved 'autosizing' columns and added new right click menu options for autosizing.

-Some internal cleanup was done.

## **NetScanTools® Pro version 11.32 released July 13, 2012**

You may be asking 'what happened to 11.31?' – this was one of those things where you did something to part of the code and forgot to do it to a similar section of code, so another release took care of it.

**Both releases dealt with reports.** Both Manual reporting and Automated reports required changes to the port scanning report methods. There is now a question asked to allow or disallow showing 'no response' ports in the report – this saves space. The report export section, where you can export a tabdelimited report to a text file now has a header section explaining what test it was and when it was run.

**Speaking of Reports – have you ever wanted to delete a Manual Mode Report from the database?** Now you can: right click in the list of reports on the one you want to get rid of an select the option from the popup menu. You can always clear the whole results database at once from the left panel Program Info/Database Maintenance.

**Another change was to DNS Tools – Core 'Who Am I?'** This part of the program is actually quite old and now that IPv6 is here, it was time to completely rewrite it. You get much more information now including IPv6 addresses of interfaces and DNS.

**The last significant change was to Ping and Traceroute in IPv6 mode.** There are now more error messages so you can see the timeouts and other messages like network unreachable.

**How to get v11.32:** Click on Help/Check for New Version, then on Login Here – requires an active maintenance plan and your access credentials are shown on the check for new version window in the program.

#### **11.32 July 13, 2012**

#### **Changes**:

• Automated Reports now have the same question regarding the handling of non-responding ports for port scan results.

#### **11.31 July 12, 2012**

#### **Changes**:

- Manual Tools Reports now has new right click option allowing the removal of a single test result from the database. Press Reports, then right click in the list of test results.
- Reports now ask if you want to see the non-responding ports in port scan results. This applies to both web browser and exported text reports.
- Exported text reports now have additional information explaining which test results are included along with other parameters.
- DNS Tools Who Am I? has been completely revised to show more information including IPv6 addresses and now shows information grouped by interface.
- Ping and Traceroute: IPv6 error reporting has been enhanced giving more information when a packet is not received, ie. timeout etc.
- Internal Registration Form now correctly checks to make sure you have entered a properly formatted email address.
- -Updated SQLite to 3.7.13.0
- -Updated database files.

## **Updating your NetScanTools Pro Maintenance Plan Expiration date is easy – here's how**

**I got a call today that went sort of like this: "NetScanTools Pro is showing that the maintenance plan is expired and I didn't get a renewal notice".**

*It turns out that his plan was not expired in our database. So why was he seeing that message?* His expiration date was not updated. The expiration date is kept locally in the registry so that when the program starts it can remind you that the expiration is coming up or has past. You can always ignore the message and use the software – you can even dismiss the message forever.

**How to update your expiration date**: Press the large button and your expiration date will be updated from our server (the software must be registered first). This image below shows where you can find the button the Help/About NetScanTools Pro window.

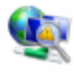

NetScanTools® Pro 11.01 Release date: April 18, 2011

Copyright © 1995-2011 Northwest Performance Software, Inc. NetScanTools is a registered trademark of Northwest Performance So

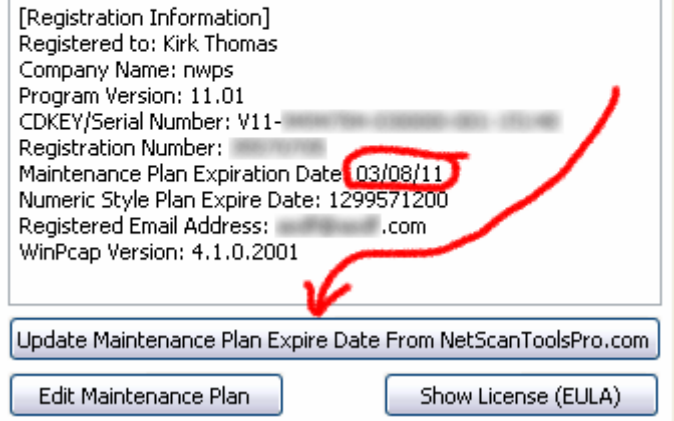

## **NetScanTools® Pro version 11 Demo available**

The NetScanTools Pro v11 demo is ready now. Since it's a demo, there are a few minor limitations like disabled saving.

If you have a license of NetScanTools Pro and you need a new full version download, please contact support – the demo will not help you – do not download it because we cannot unlock it.

#### **How to get the demo:**

<http://www.netscantools.com/nstprodemorequest.html>

## **How to Install NetScanTools® Pro or LE on Windows® 8**

Both NetScanTools Pro and LE install just fine on Windows 8 – but the WinPcap driver does not install. It appears to have a check for Windows version and does not allow installing on Windows 8.

The solution is to run our installer in Compatibility Mode. Here's how:

1. from within Windows 8 (32 or 64) get to the desktop and launch Windows Explorer.

2. locate your installer file and right click on it to bring up the menu.

3. select "Troubleshoot compatibility" and wait a few seconds for it to do it's thing. Then click on "Try recommended settings". It will most likely show Windows Compatibility Mode of Windows XP (service pack 3).

4. Click on "Test the program..." the installer will start - follow the installer directions as you normally would. When you get to actually running the WinPcap installer you may see a message "This program has compatibility issues" - select "Run the program without getting help". WinPcap should now install.

5. When it's all done, click on Cancel instead of Next back on the Program Compatibility Troubleshooter window.

**The problem is not NetScanTools Pro or LE.** Those installers both launch the WinPcap installer. It is the WinPcap installer that needs to be updated.

### **Windows 8 and Compatibility with our Software**

NetScanTools Pro 11.32, NetScanTools LE 1.50, NetScanTools Basic 2.20, IPv6ScopeFinder 2.00 and the Managed Switch Port Mapping Tool 1.99.9.8 all have been successfully installed and tested on Windows 8 RTM 32 and 64 bit. Our test platform uses Windows 8 installed in virtual machines with VirtualBox (try it out – it's pretty good). The detailed testing of each of NetScanTools

Pro's tools has not been completed but it appears to operate within expectations.

## **Contact Information**

If you have any questions or suggestions, please feel free to email.

Northwest Performance Software, Inc. PO Box 1375 Sequim WA 98382-1375 (360) 683-9888 [www.netscantools.com](http://www.netscantools.com/) sales [at] netscantools [dot] com

'NetScanTools Pro', 'NetScanTools Standard', 'NetScanTools Basic', 'NetScanTools LE', 'ipPulse', 'Northwest Performance Software' and 'NetScanTools.com', are trademarks of Northwest Performance Software, Inc. 'NetScanTools' is a registered trademark of Northwest Performance Software, Inc.